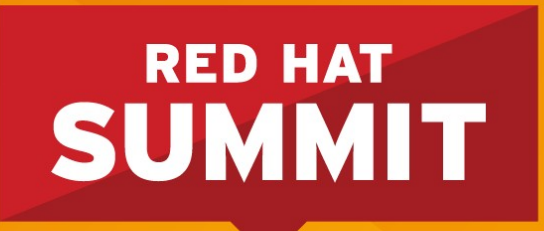

# **(handout) Evolving & Improving Red Hat Enterprise Linux NFS**

Steve Dickson Consulting Software Engineer, Red Hat Thursday, June 13

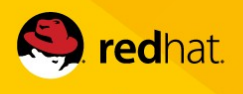

#### • NFSv2 - RFC 1094, March 1989

- Side car protocols with mounts and file locking.
	- Not firewall friendly
- 32 bit file handles
	- $\bullet$  No files  $>$  2GIG
- Slow writes
	- (write, wait, write, wait)
- $\bullet$  Each component is an OTW lookup
	- /foo/bar  $==$  (lookup foo, lookup bar)

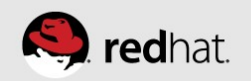

- NFSv3 RFC 1813, June 1995 (6 years later)
	- $\cdot$  64 file handle file  $>$  2GB
	- Async writes
		- write, write, commit, wait
	- READDIRPLUS
		- readdirs and lookups all in the same call
	- Post attribute ops
	- Entire path is looked up
		- /voo/bar  $==$  (lookup foo/bar)

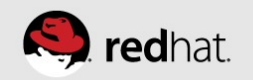

- NFSv4.0 RFC 3010, Dec 2000 (5 years later)
	- Client caching (aka deletions (aka Statefull))
	- Strong security
	- Compound Operations
	- TCP only
- NFSv4.1 RFC 5661 Jan 2010 (10 years later)
	- pNFS
	- reliable only-once semantics
	- callbacks using 2049 port

- NFSv4.2 IETF-Draft ver 19
	- Server-side Copy offload
	- Sparse file support
	- Space Reservations
	- Label NFS (SELinux support)

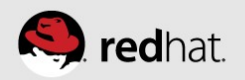

# **Parallel NFS (pNFS)**

- Architecture
	- Metadata Server (MDS) Handles all non-Data Traffic
	- Data Server (DS) Direct I/O access to clients
	- Shared Storage Between Servers
- Layout Define server Architecture
	- File Layout (NAS Env) Netapp
	- Block Layout (SAN Env) EMC
	- Object Layout (High Perf Env) Pananas & Tonian

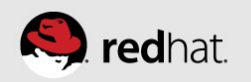

## **Parallel NFS (pNFS) - RHEL 6.4**

- First to market with Client support (file layout)
	- Thank you very much Upstream and Partners!!!
- Enabling pNFS:
	- **mount -o v4.1 server:/export /mnt/export**
- RHEL-Next
	- Block and Object layout support

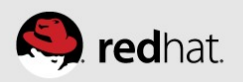

#### **RHEL7 NFS Server Updates**

- Red Hat Enterprise Linux 7.0 completes the server side support for NFS 4.1
	- Support for only-once semantics
	- Callbacks use port 2049
- No server side support for parallel NFS ... yet!

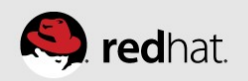

#### **Parallel NFS Updates**

- Parallel NFS has three layout types
	- Block layouts allow direct client access to SAN data
	- Object layouts for direct access to the object backend
	- File layout
- RHEL7.0 will add support for block and object layout types
	- Will provide support for all enterprise pNFS servers!

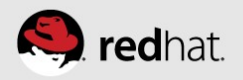

## **Support for SELinux over NFS**

- Labeled NFS enable fine grained SELinux contexts
	- Part of the NFS4.2 specification
- Use cases include
	- Secure virtual machines stored on NFS server
	- Restricted home directory access

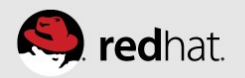

## **NFS V4 Referrals - HOWTO**

- On redhat-1 Server:
	- Export file system with: **refer=/export@redhat-3**
	- Bind mount file system: **mount –bind /export /export**
	- Start nfs server: **service nfs start**
- On the Client:
	- Mount file system: **mount server:/export /mnt/export**
	- Create the referral: **cd /mnt/export**

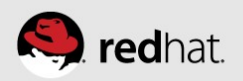

## **FedFS - HOWTO**

- Documentation of of this HOWTO is at
	- <http://wiki.linux-nfs.org/wiki/index.php/FedFsUtilsDocs>
- Install fedfs-utils-0.9 on Fedora 19/RHEL 7
	- On the Client
		- yum install fedfs-utils-client
	- On the Server
		- yum install fedfs-utils-lib fedfs-utils-nsdbparams
		- yum install fedfs-utils-server

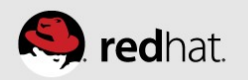

## **FedFS – Setting up client**

- yum install autofs
- mkdir /nfs4
- /nfs4 /usr/sbin/fedfs-map-nfs4 ==> /etc/auto.master
- systemctl [re]start autofs

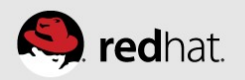

## **FedFS – Setting up Domain Root Server**

- Create Domain Root exports
	- mkdir -p / domainroot/redhat.com
	- export / domainroot \* (ro, sec=sys, insecure)
- Configure DNS so root server can be found
	- \_nfs-domainroot. tcp IN SRV 0 0 2049 server.redhat.com
- Create Junction
	- nfsref add home home.redhat.com /home

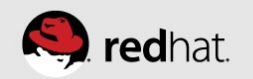

#### **Secure NFS – IPA Server**

- Install package
	- yum install ipa-server
- Install server bits
	- Ipa-server-install
- All configuration is done with 'admin' ticket
	- kinit admin
- Create 'nfs' keytab principles
	- ipa-getkeytab -k /etc/krb5.keytab -s <ipserver> -p nfs/`hostname`@REDHAT.COM

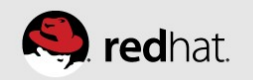

#### **Secure NFS – IPA Server**

- Start Secure NFS server
	- SECURE NFS="yes" in /etc/sysconfig/nfs
	- systemctl start nfs-server.service
	- systemctl start nfs-secure-server.service
- Add users
	- ipa user-add ksteved
	- ipa passwd ksteved

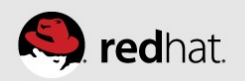

## **Secure NFS – IPA client**

- Install package
	- yum install ipa-client
- Install client bits
	- Ipa-client-install
- Start Secure NFS GSS deamon
	- SECURE NFS="yes" in /etc/sysconfig/nfs
	- service rpcgssd start
- Secure mount are now possible!!!

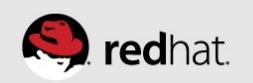

#### **Secure NFS – IPA client**

- Enable sssd pam & Create Home dirs
	- authconfig --update --enablesssd --enablesssdauth enablemkhomedir
- service sshd restart
- $\bullet$  ssh ksteved@ipa-client.com

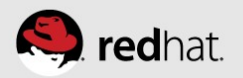

#### **Secure NFS – IPA client**

- Have SSSD renew the Tickets (see man sssd-krb5)
	- $\bullet$  auth provider = krb5
	- krb5 server =  $192.168.1.1$
	- krb5 realm = EXAMPLE.COM
	- krb5 renewable lifetime  $=$  50d
	- krb5 renew interval  $= 3600$
- service sssd restart

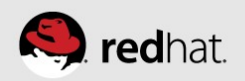

# **GSS-proxy - HOWTO**

- Install IPA
	- yum install ipa-client
	- ipa-client-install
- Install GSS-proxy
	- Yum install gssproxy
- Enable Secure NFS
	- GSS USE PROXY="yes" ===> /etc/sysconfig/nfs
	- systemctl restart nfs-secure.service

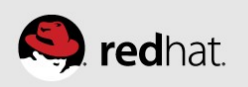

#### **GSS-proxy - HOWTO**

- Creating user keytabs
	- $\bullet$  ipa-getkeytab \
		- -s ipa-server.redhat.com \
		- -p [steved@redhat.com](mailto:steved@redhat.com) \
		- -k /var/lib/gssproxy/clients/steved.keytab

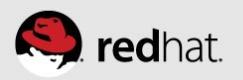